# Installatiegids **TV Box**

- 1. Voor je aan de installatie van je TV Box begint
- 2. Verbind de TV Box met je b-box
- 3. Zet je TV Box aan
- 4. Check de lampjes op je b-box
- 5. Sluit je tv aan op de TV Box
- 6. Configureer de TV Box

# Stap 1 **Voor je aan de installatie van je TV Box begint**

**Mijn TV Box** Android (4K Ultra HD/HDR)

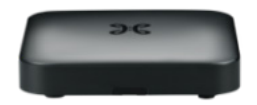

Kijk eerst na of je een b-box / Internet Box geïnstalleerd hebt.

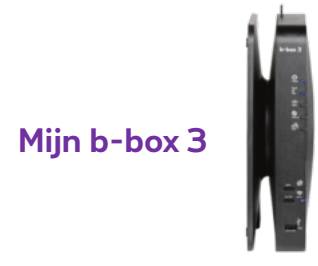

#### **Onderdelen nodig voor de installatie**

- Android (4K Ultra HD/HDR) TV Box
- Afstandsbediening met batterijen
- Elektrische voedingskabel
- Ethernetkabel
- HDMI-kabel

# **Als je een TV Box vervangt**

- Bel het gratis nummer **0800 99 696** en volg de instructies. Zorg dat je een recente aanrekening bij je hebt of het bericht om je oude TV Box te vernieuwen (hierop staat je telefoon-, aansluitings- en klantnummer).
- Als een technicus je TV Box komt vervangen of installeren, brengt die natuurlijk het nodige materiaal mee. Gebruik altijd de nieuwe meegeleverde kabels. Je kan enkel de ethernetkabel hergebruiken. Dat is goed voor de planeet.

### Stap 2 **Verbind de TV Box met je b-box**

Gebruik de ethernetkabel en sluit deze aan op een van de gele LAN-poorten aan de achterkant van de b-box.

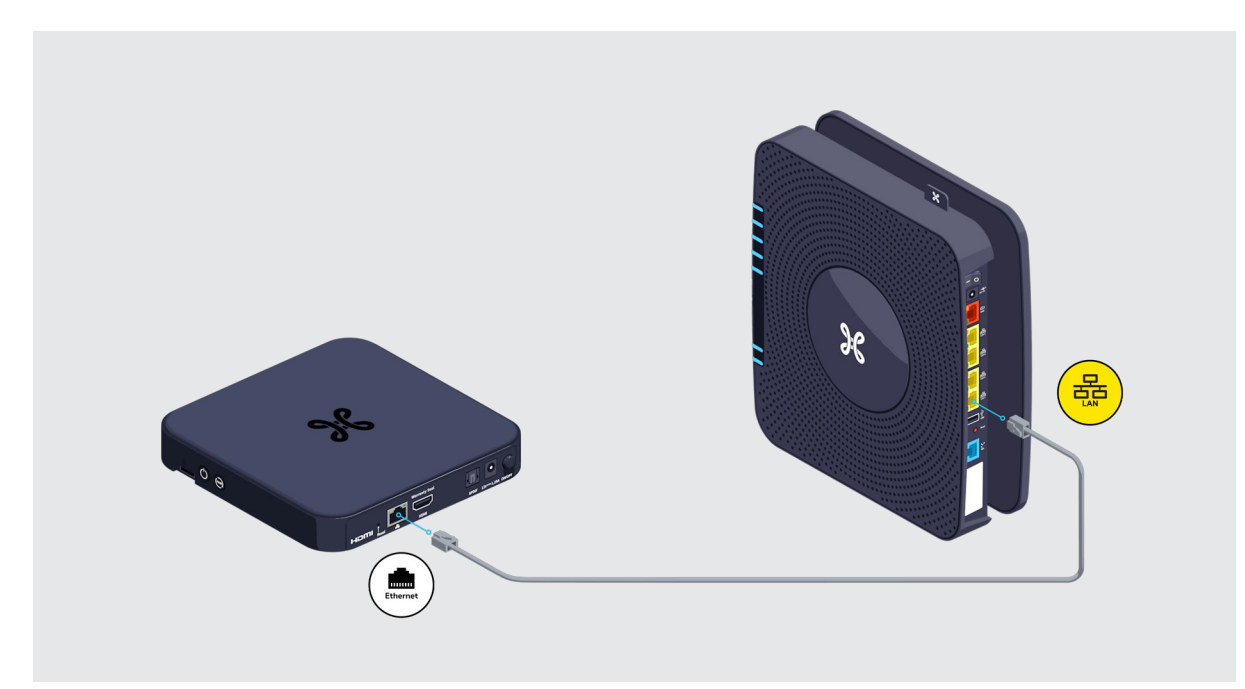

### **Liever draadloos?**

Geen zin in kabelspaghetti of staan je b-box en TV Box te ver uit elkaar? Ontdek de Wi-Fi Booster.

### $\bigcirc$  Wil je een 2<sup>e</sup> of 3<sup>e</sup> tv aansluiten?

Wil je een extra tv aansluiten op Pickx, dan heb je een tweede TV Box nodig. Maar check eerst of dit mogelijk is in jouw geval!

### Stap 3 **Zet je TV Box aan**

Plug de elektrische voedingskabel in je TV Box en steek de stekker in het stopcontact.

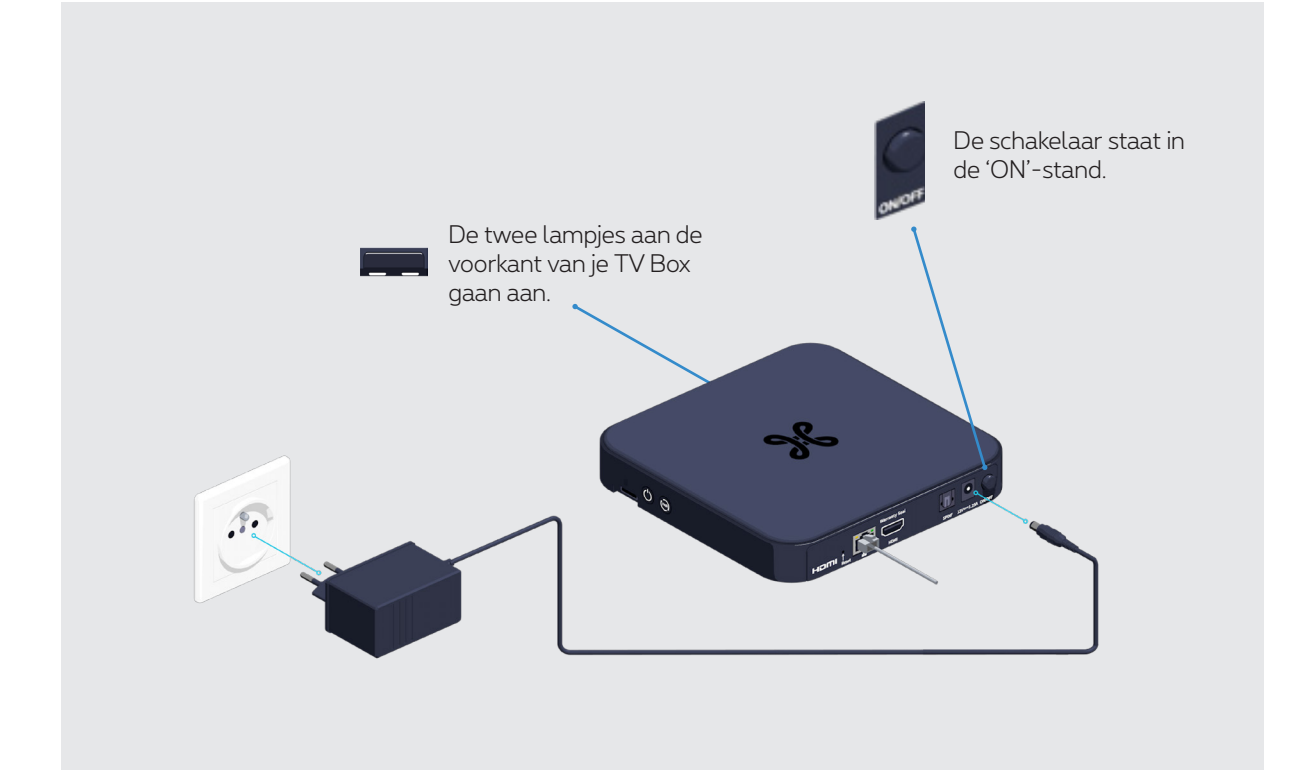

### **Reageert je TV Box niet?**

Zet de TV Box even uit en dan terug aan met behulp van de schakelaar aan de achterzijde van de TV Box. Hierdoor zal je TV Box heropstarten.

## Stap 4 **Check de lampjes op je b-box**

Op de voorkant van je b-box moeten de DSL- en LAN-lampjes blauw oplichten.

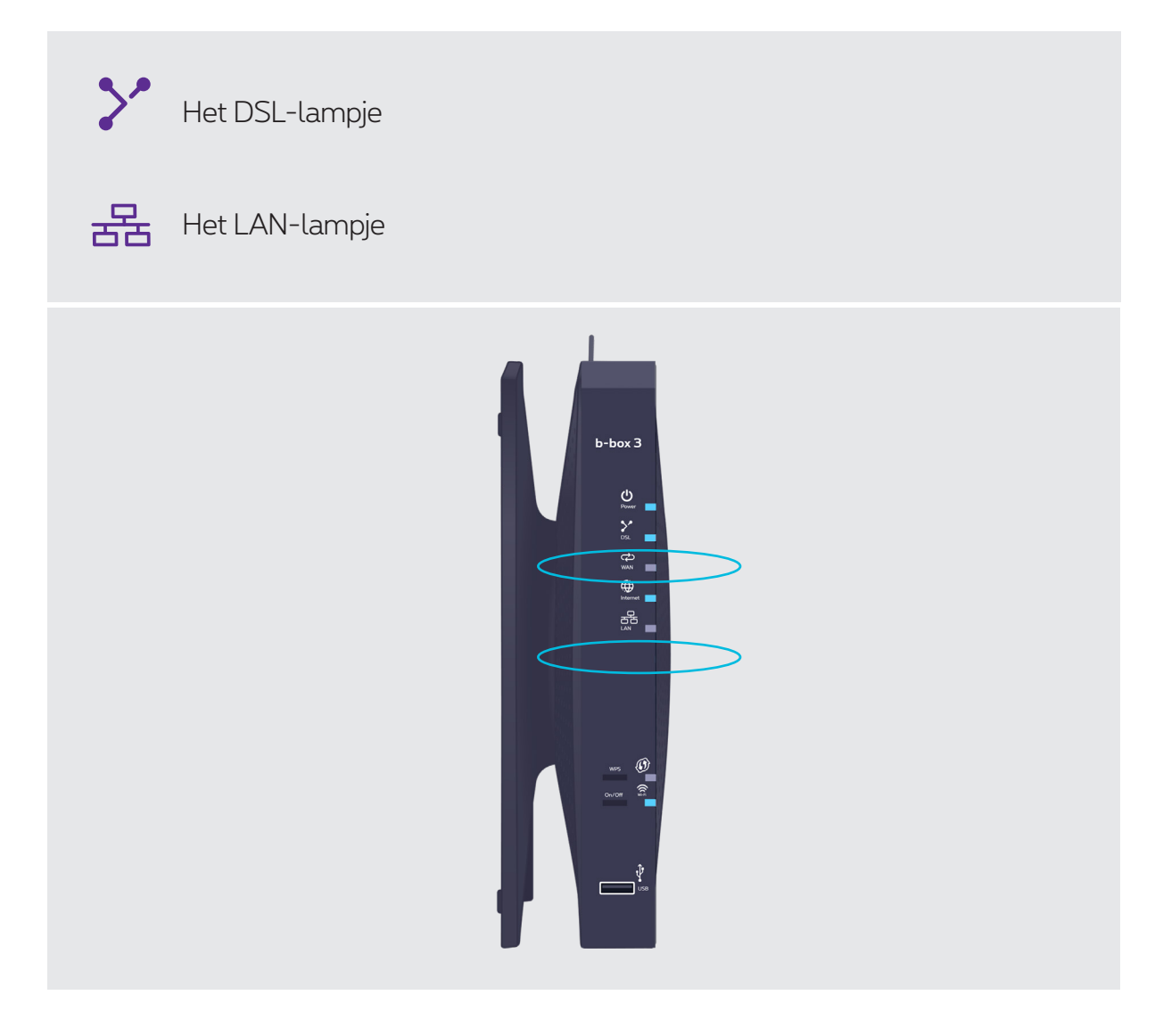

# Stap 5 **Sluit je tv aan op de TV Box**

Je bent er bijna! Sluit nu je televisie aan op TV Box met de HDMI kabel voor een betere beeldkwaliteit.

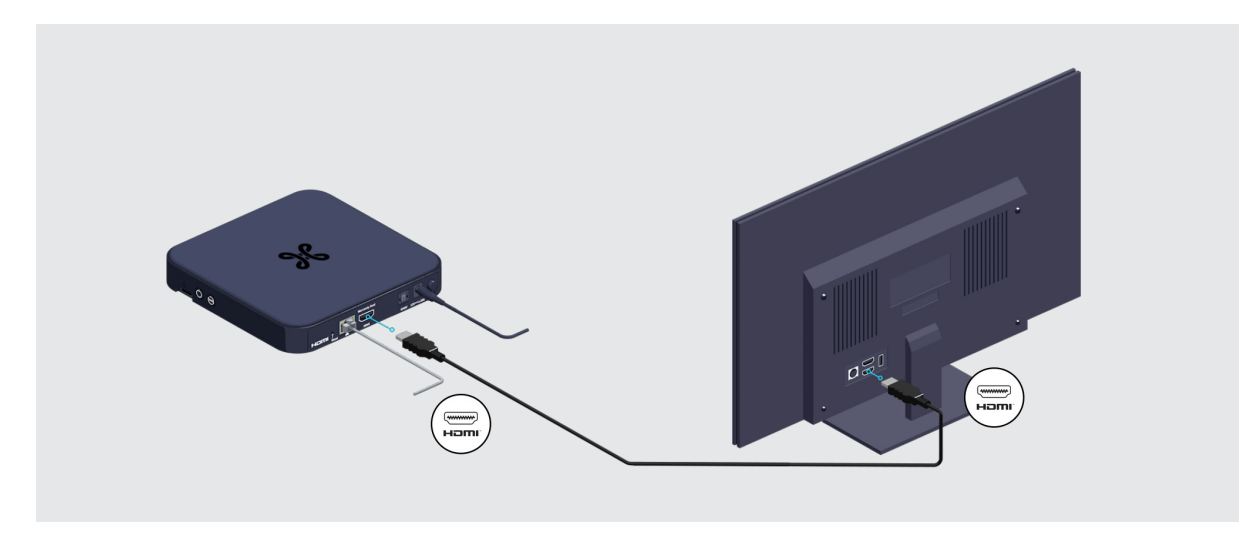

### **Gebruik je een home cinema of een soundbar?**

Dan heb je 2 mogelijkheden naargelang de beschikbare aansluitingen op je audiotoestel:

● **Via de HDMI-ingang met een HDMI-kabel.** 

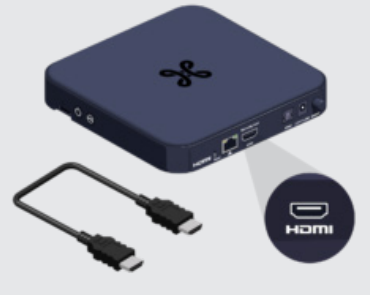

● **Via de S/PDIF-ingang met een optische kabel.**

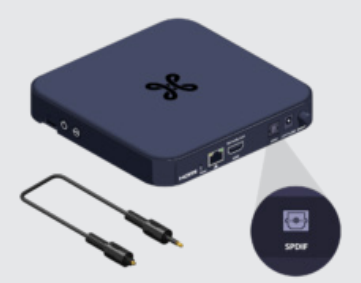

Raadpleeg de handleiding van je audiosysteem voor meer details.

### Stap 6 **Configureer de TV Box**

Zet je televisie aan en het startscherm verschijnt.

Als dit niet het geval is, moet je nog even het juiste invoerkanaal op je tv selecteren waarop de TV Box is aangesloten met behulp van de afstandsbediening van je tv (HDMI1, HDMI2, HDMI3, etc.).

Neem vervolgens de Proximus-afstandsbediening, verwijder het plastiekje dat de batterijen beschermt en vul de gevraagde gegevens in op het tv-scherm.

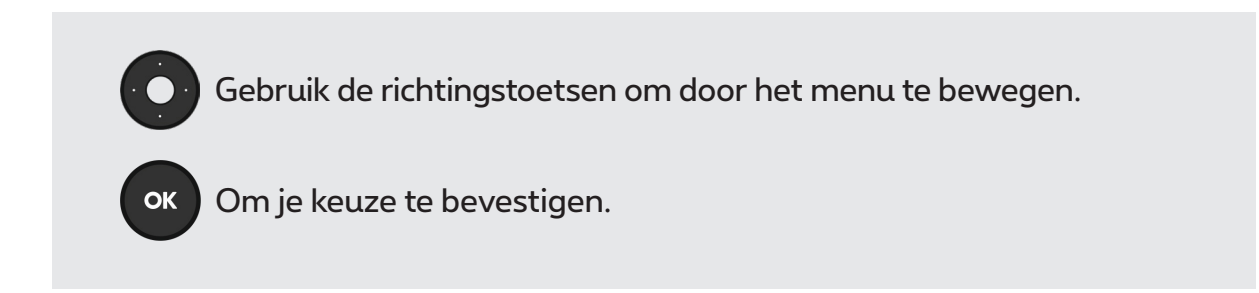

Deze afstandsbediening werkt enkel met deze TV Box.

Hierbij is een overzicht van de belangrijkste configuratieschermen. Tijdens de installatie moet je nog een reeks andere configuraties doen, zoals bvb Bluetooth. Het volstaat om de aanwijzingen op het scherm te volgen.

Heb je een Google account? Haal nog meer uit je tv door je account met je tv te linken tijdens de installatie! Handig als je bijvoorbeeld "spraakbesturing" wilt gebruiken. Als je deze stap overslaat, heeft dat geen invloed op jouw Pickx-ervaring.

#### **1. Vul je lijnnummer in**

Het lijnnummer is je telefoonnummer of referentienummer zoals vermeld in de brief die de activering van het tv-abonnement bevestigde.

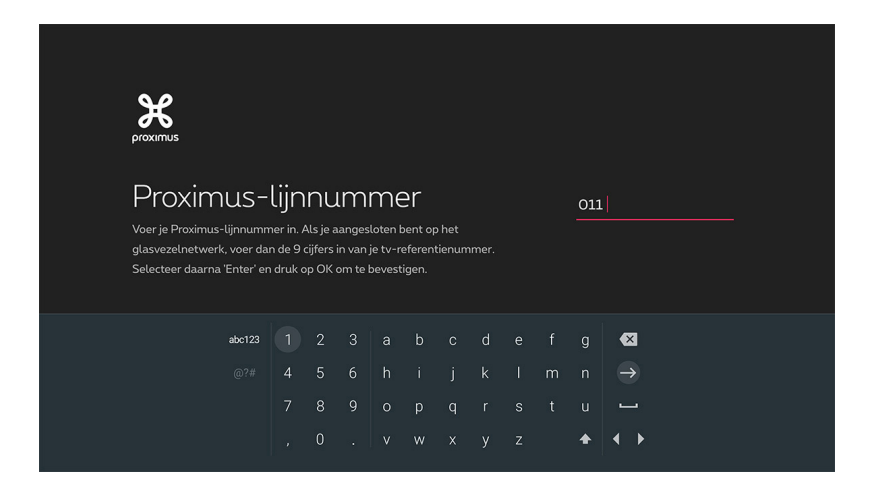

#### **2. Geef een pincode op**

De kinderslotpincode is standaard **1234** behalve als je die al veranderd hebt.

Heb je het verkeerde nummer ingevoerd? Gebruik de richtingstoetsen om te navigeren en toets het juiste nummer in.

Pincode vergeten? Bel dan gratis **0800 99 696**.

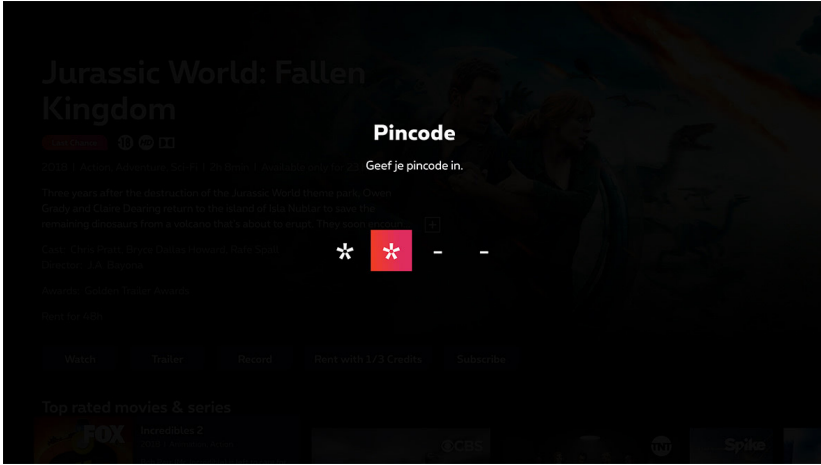

#### **3. Pickx scherm**

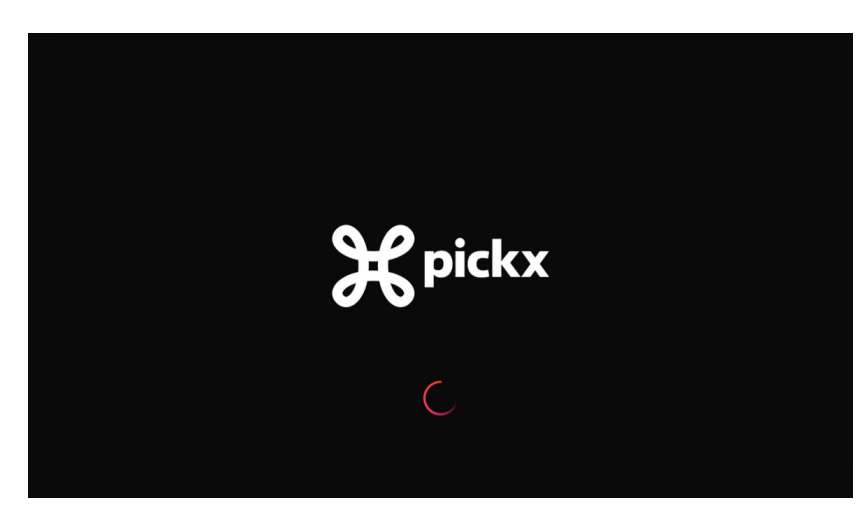

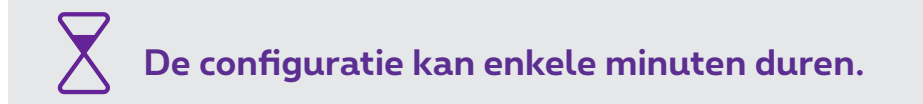

**Voilà, je TV Box is nu ingesteld!**